## **Oinsa halo Pedidu/Imprime Sertidaun Dividas ba VIZA EXTENSION Liuhusi E-Tax.**

### **Halo favor tuir Step 15 ne'ebe mak hanesan tuir mai ne'e**

Step 1) Klik iha Module **"Certificate"** iha Menu hodi display/hatudu lista opsaun Step 2) Klik iha Clearance Request,

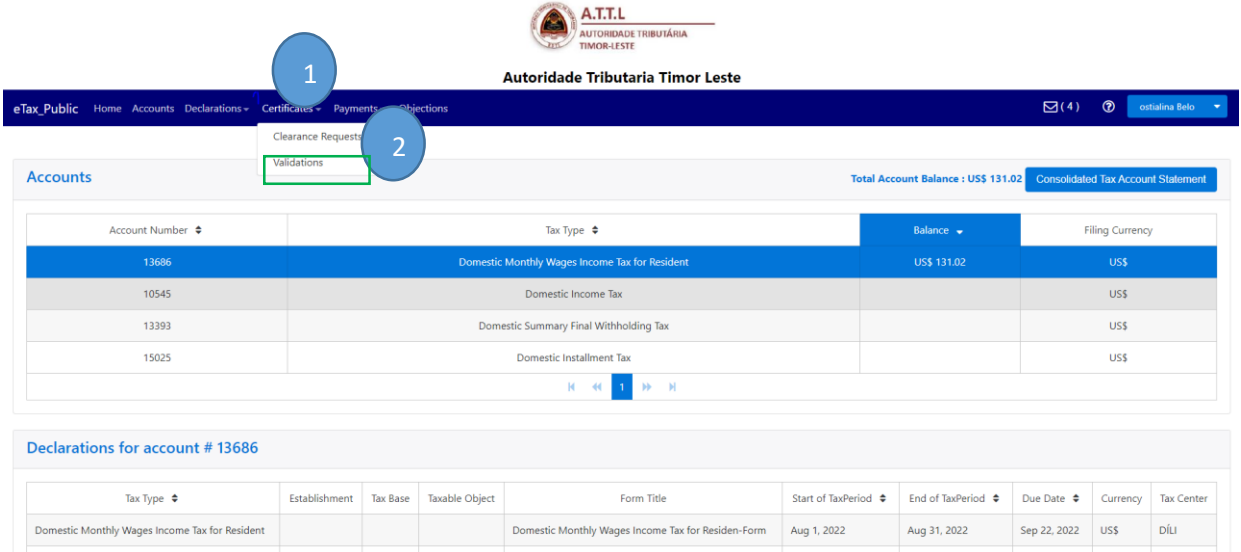

Step 3) Klik arrow Request Type depois hili Tax Clearance Certificate

Step 4) Klik **"New"** atu halo pedidu Sertidaun Dividas

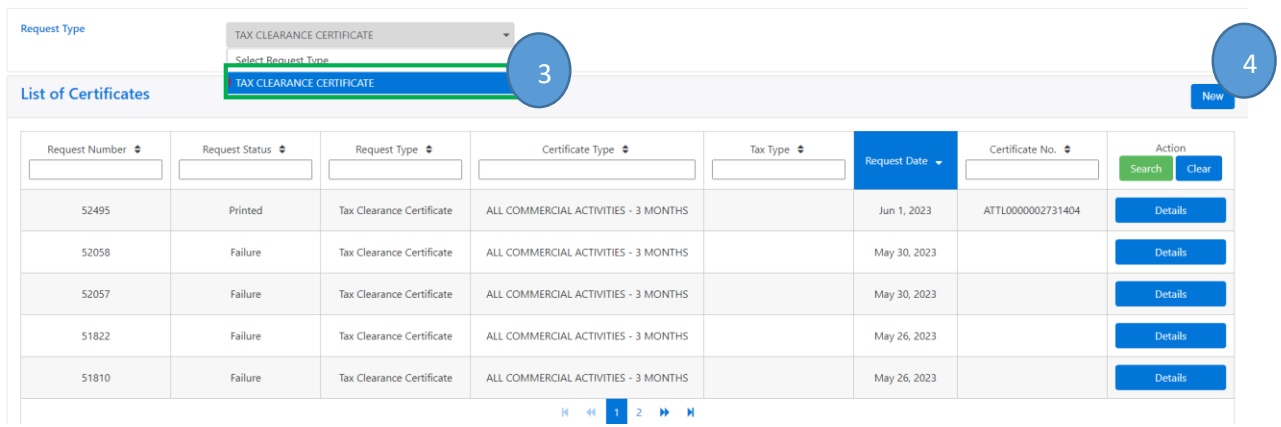

#### "Note Importante"

Antes ba Step 5, tenki kompreden katak Tipu Documentus ba Cetidaun Devidas hamutuk ha'at (4) mak hanesan: **All Commercial Activities- 3 Months, All Commercial Activities- 1 Month, Viza Extension- 3 Months, no Viza Extension-1 Month**. Hili tuir ita-bo'ot sira nia necesidade Kompaña. All commercial Activities mak Devidas ba Atividades hotu ne'ebé relasiona ho kompaña, no Viza Extenison ne refere ba Devidas Individual liliu ba pessoal estranjeiru sira ne' bé presija atu halo vistu servisu ou extende sira nian Vistu de Servisu (Working Viza).

Toma nota mos ba ita bo'ot sira hotu katak Devidas fulan 1 ba All Commercial Activities- 1 ou Month, Viza Extension-1 Month ne'e presija nafatin koordenasaun / komunikasaun ho ofisial Autoridade Tributária hodi hetan approvasaun tanba presija justifikasaun ne'ebé resonabel.

Step 5) Iha Request Type: Tax Clearance Certificate

Step 6) Klik arrow TIN: TIN sei automatic display/ mosu ne'ebe registado iha SERVE IP no AT. Step 7) Klik arrow DOCUMENT TYPE: Tipu Dokumentus ba Sertidaun de Devidas hamutuk ha'at

- (4) mak hanesan: iha ne;e ita-bo'ot hili
	- All Commercial Activities- 3 Months,
	- All Commercial Activities- 1 Month,
	- Viza Extension- 3Months,
	- No, Viza Extension 1 Month.

Ita hili tuir necesidade kompania maibe ita hili Viza Extension- 3Months: period Normal hanesn exemplu iha matadalan ida-ne'e.

Step 8) Klik iha arrow Enteripes: naran empreza sei automatic display/ mosu basea naran registado iha SERVE.IP no iha AT.

Step 9) Klik arrow Reason: depois hili **EXTENSION VISA** 

- Step 10) Klik "Validity Date" hili date emite ohin Loron Sertidaun Dividas, no Expiry Date sei automatica mosu
- Step 11) Hakerek Naran Kompletu director ba empreza iha kolum Director's/ Individual Name *(MOHAMAD FAKHRURROZI, PAULO DOS REIS hanesan exemplu ba matadalan ida ne'e)*
- Step 12) Click iha **Select Employee**: sei mosu tabela list employee atu hili (hare etapa 13)

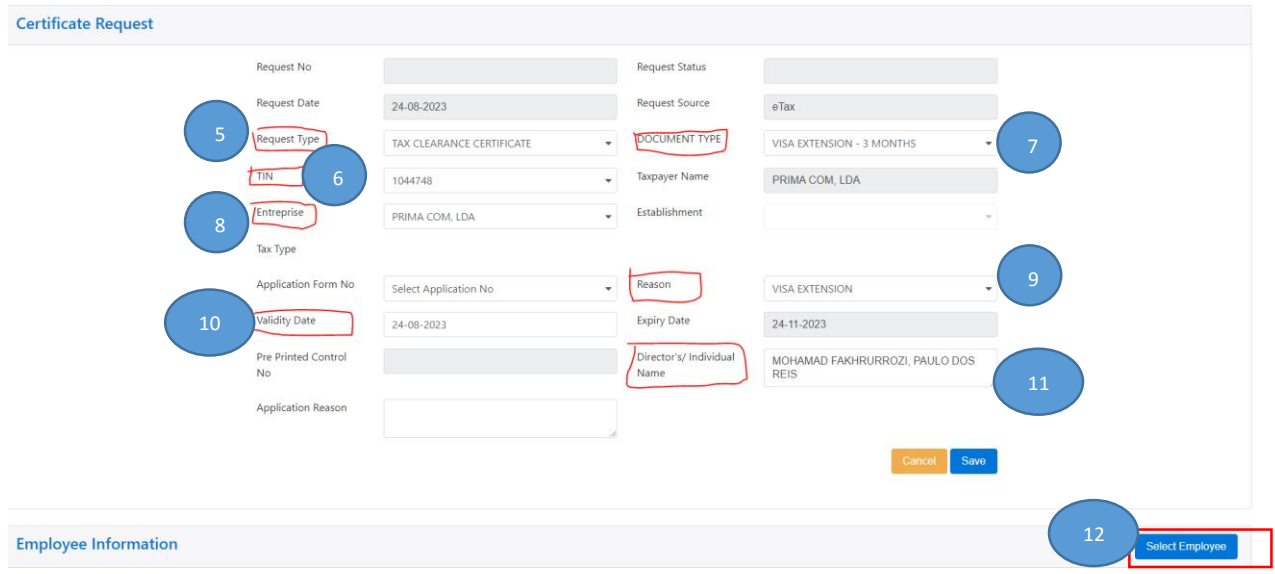

Step 13) Hare lista employere hodi hili no click ba specifiku Individual ou pessoal ne'ebé atu husu devidas. Iha ne'e, ita hili no click Mrs MARIA COSTERIANI hanesan exemplu iha matadalan idane'e

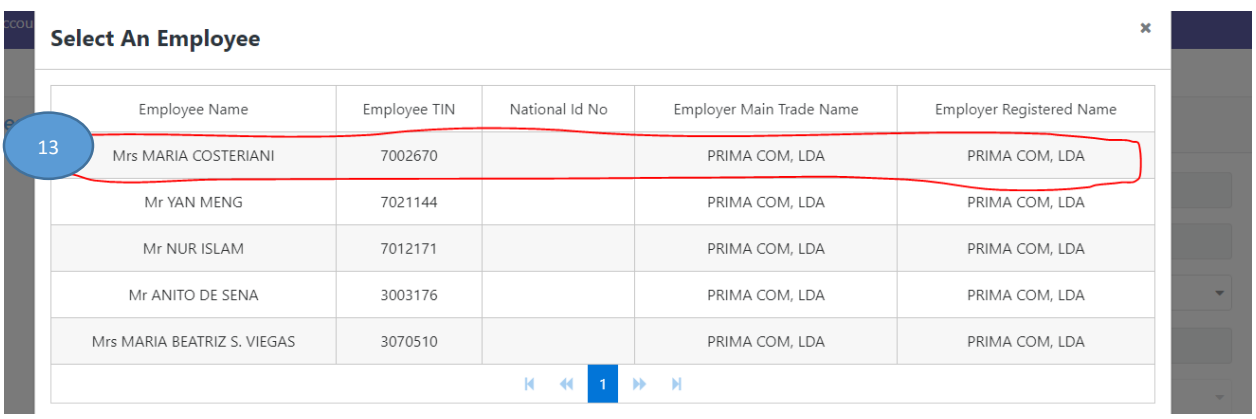

Step 14) Verifika (Cross Check) ba Naran pessoal spesifiku nebe Akresenta (add) iha Employee Infromation atu husu devidas ne'e

Step 15) Klik Save: Depois klick save, Sistema sei automatic generate Sertifikadu Dividas ou Rejection. Nota mos katak lina koneksaun Internet bele impaktu tanba ne'e sei lori minutu balun hodi sistema bele halo validasaun.

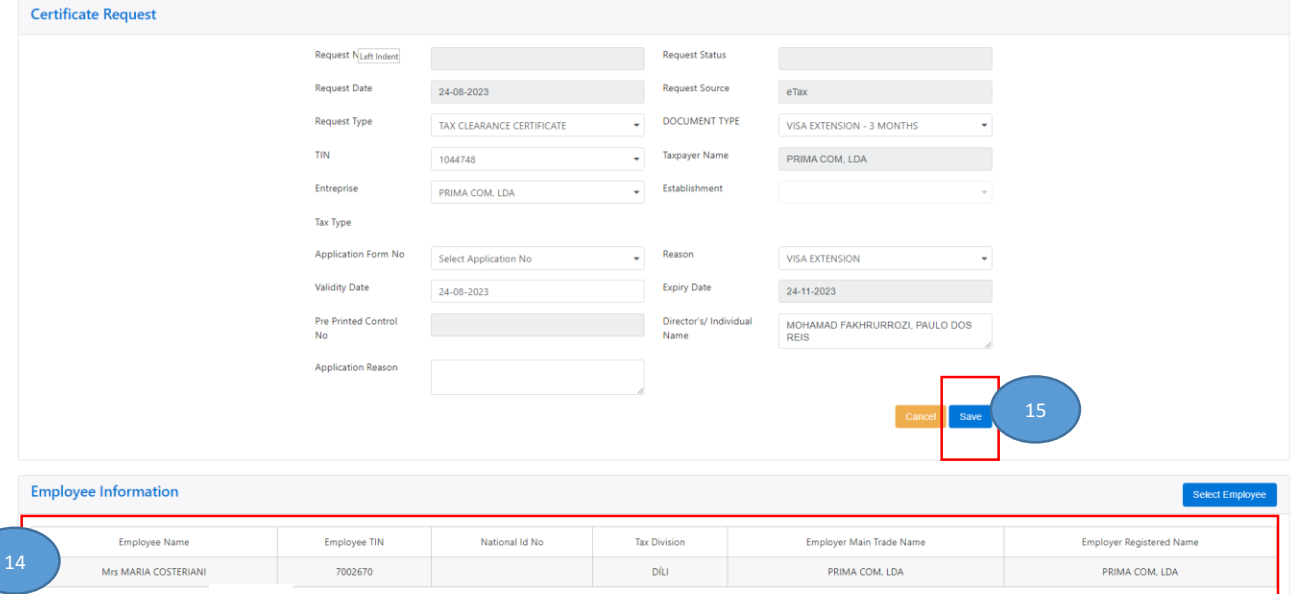

# **Oinsa Imprime Sertidaun de Devidas halo tuir Step 5 hanesan tuir**

**mai**

Step 1) Atu Imprime Sertidaun de Devidas, ita Check uluk **"Status Request:** *Printed, Failure, Rejection Recommended***".** 

- o Se Request Status **Printed:** Kontinua ho Etapa tuirmai **(Etapa Segundu)**
- o Se Request Status **Failure:** Bele hare rasik madadaln Oinsa Atu Cek Sertidaun Dividas ho **Request Status "Failure".**
- o Se Reques Status mak *Rejection Recommended: tenki Komunika ho* Kobransa Diresaun Nasional Receitas Domestica (DNRD no DNPM – AT) hodi hetan approvasaun

**Step 2) Clik Mailbox (Inbox)** 2 eTax\_Public Home Accounts Declarations - Certificates - Payments - Objections  $\mathbb{S}^{(2)}$  $\circledcirc$ **Request Type** V CLEARANCE CERTIFICATE **List of Certificates** New Request Number 4 Request Status ≑ Tax Type  $\triangleleft$ quest Date , Clear 355 Printed Tax Clearance Certificate ALL COMMERCIAL ACTIVITIES - 3 MONTHS Jul 10, 2023 ATTL0000000136383 181 Failure Tax Clearance Certificate ALL COMMERCIAL ACTIVITIES - 3 MONTHS Dec 7, 2022  $144$ Rejection Recommended ALL COMMERCIAL ACTIVITIES - 1 MONTH Sep 23, 2022 Tax Clearance Certificate 139 **Bypassed Rejected** Tax Clearance Certificate ALL COMMERCIAL ACTIVITIES - 1 MONTH Sep 23, 2022 138 Rejection Recommended Tax Clearance Certificate Visa Extension - 1 Month Sep 22, 2022  $R = 4C - 1$  ,  $2 = W - W$ 

Step 3) Click Iha All Commercial Activities-3 Months (Depois dada Tun ba kriak Download file refere).

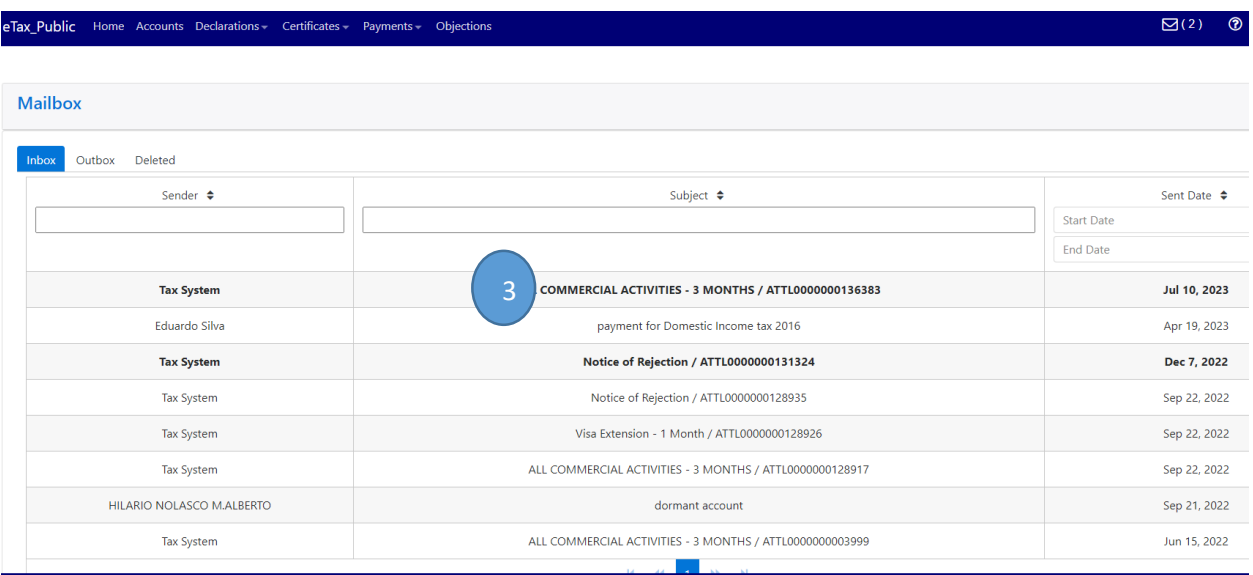

#### Step 4) Click Blue Hyperlink tr430r*\_1363.PDF (ita nian nu sei differente) atu* Download Sertidaun Dividas.

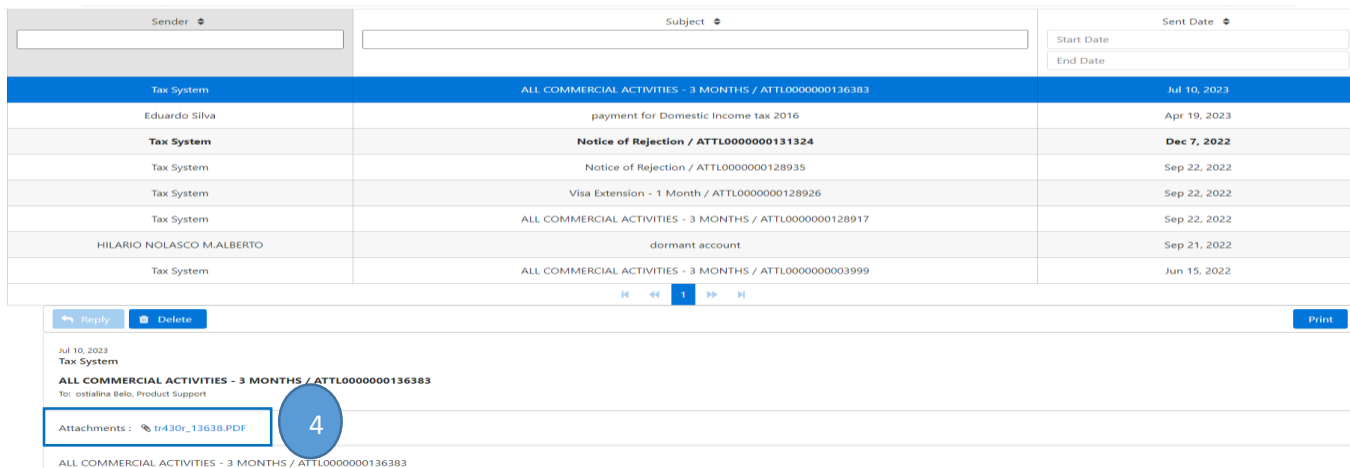

e.

### Step 5) Output Sertidaun Dividas

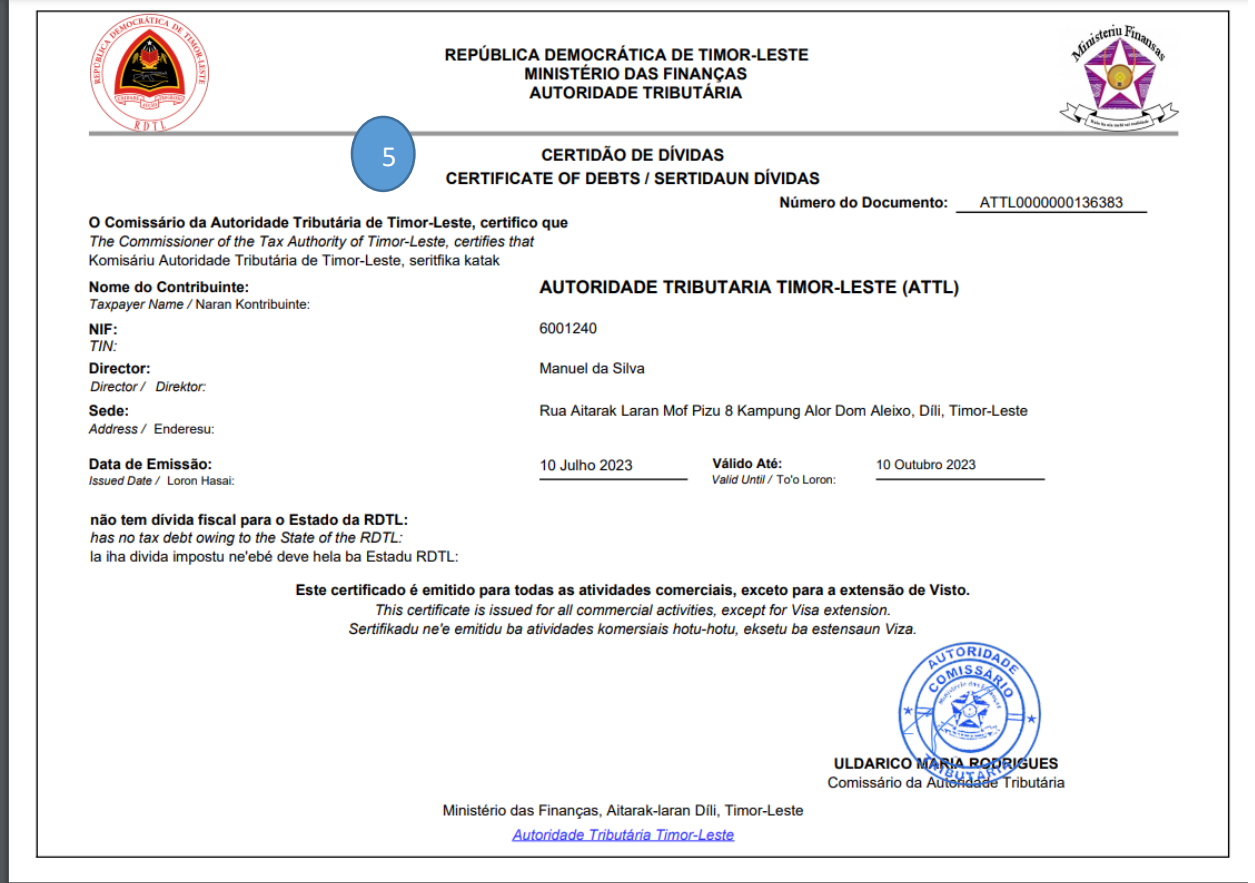